## 1. 사용자 계정신청

**④** 소속구분에 따라 사용할 시스템 선택

**⑤** 계정신청 버튼 클릭

(신청 가능한 시스템은 소속구분에 따라 상이함)

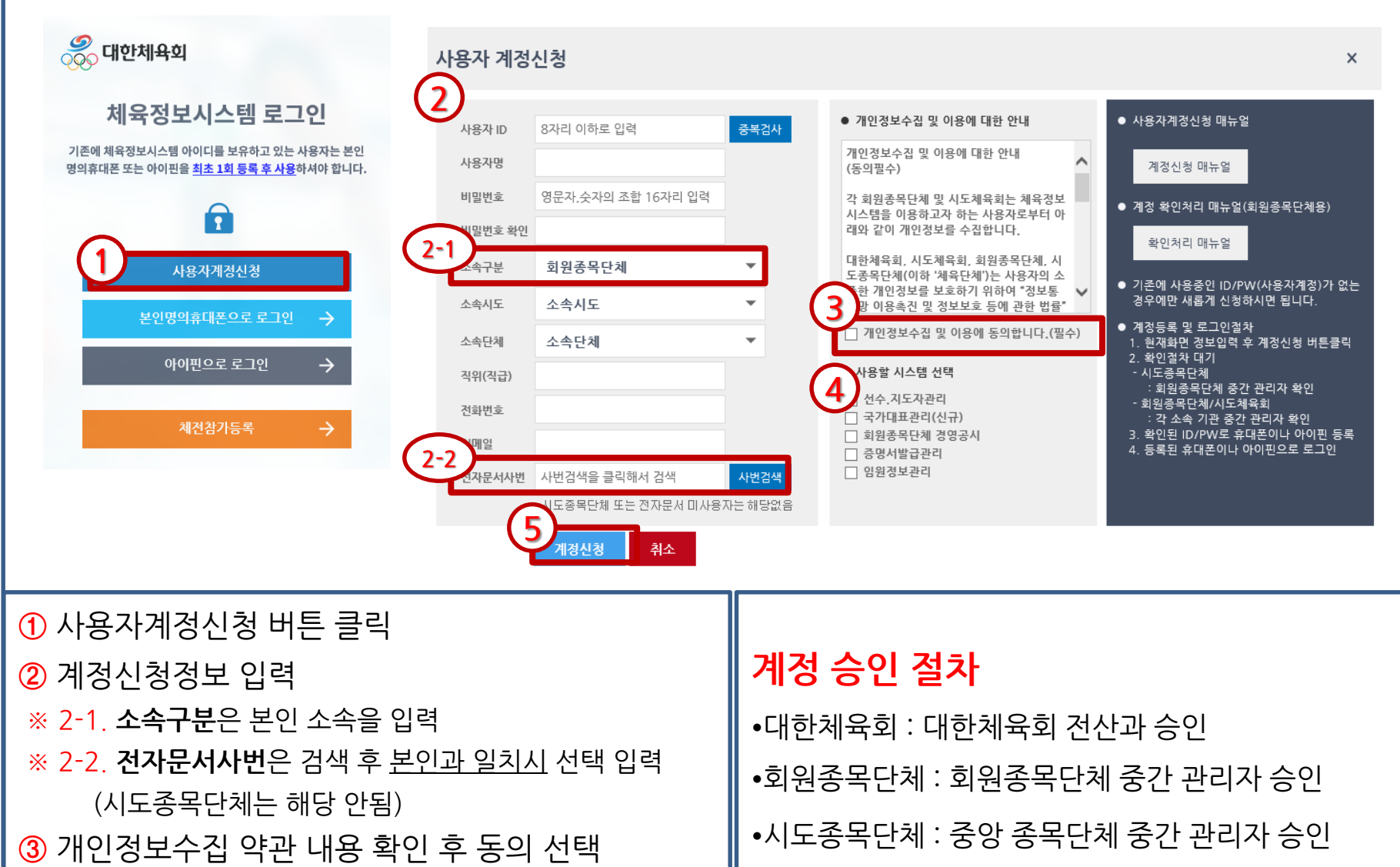

예)서울골프협회 -> 대한골프협회

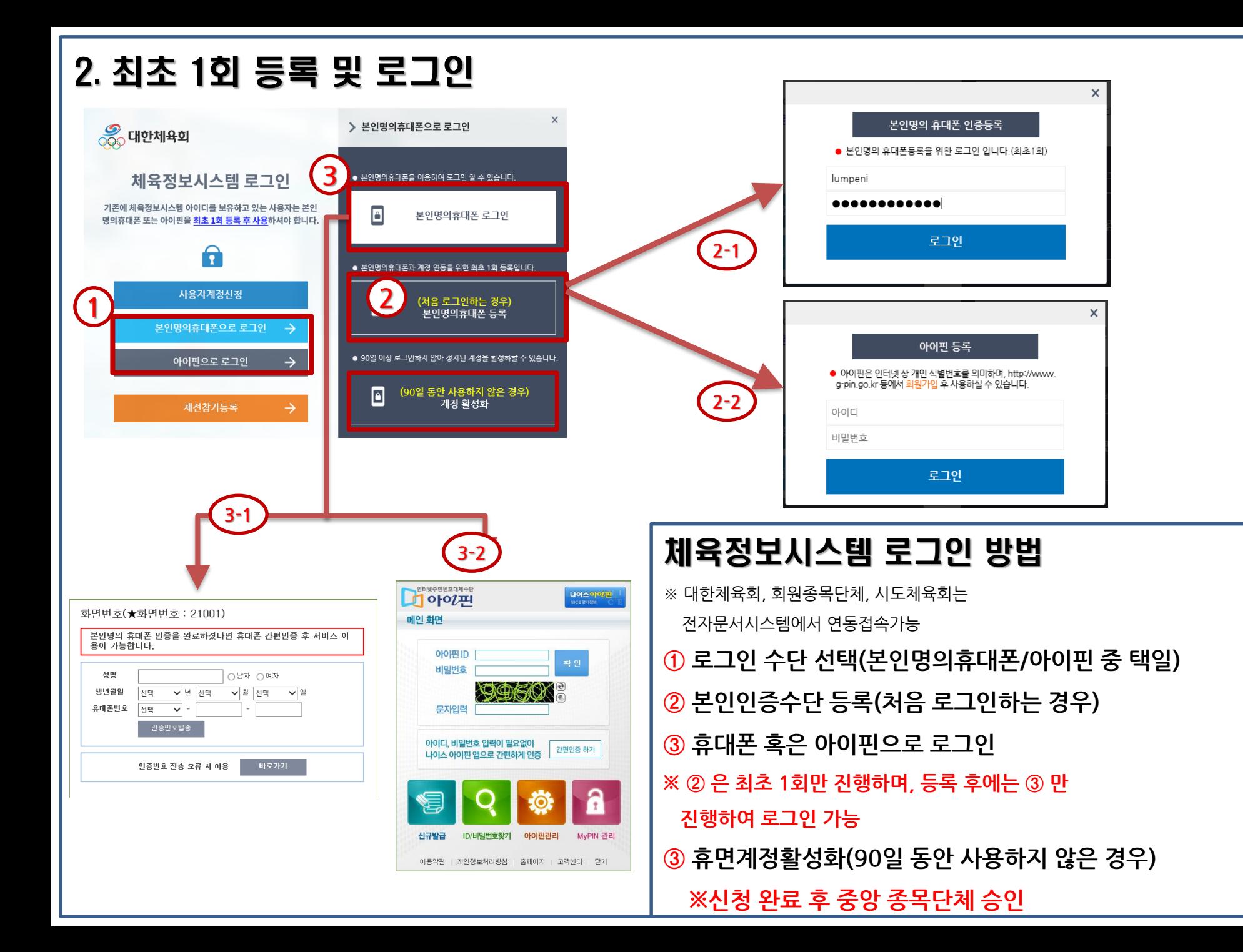